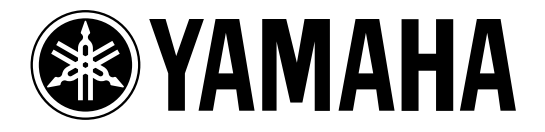

# **AD CONVERTER** AD824

# **Bedienungsanleitung**

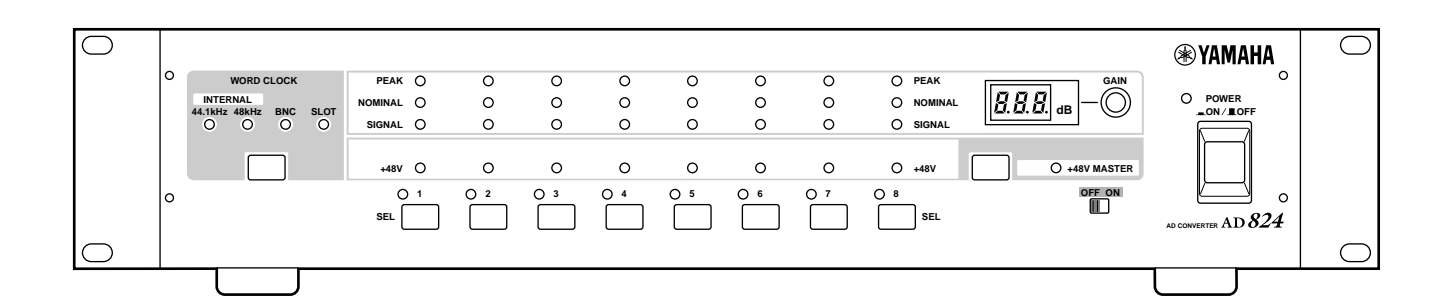

**D Bewahren Sie diese Bedienungsanleitung an einem sicheren Ort auf.**

#### **FCC INFORMATION (U.S.A.)**

- 1. IMPORTANT NOTICE: DO NOT MODIFY THIS UNIT! This product, when installed as indicated in the instructions contained in this manual, meets FCC requirements. Modifications not expressly approved by Yamaha may void your authority, granted by the FCC, to use the product.
- 2. IMPORTANT: When connecting this product to accessories and/or another product use only high quality shielded cables. Cable/s supplied with this product MUST be used. Follow all installation instructions. Failure to follow instructions could void your FCC authorization to use this product in the USA.
- 3. NOTE: This product has been tested and found to comply with the requirements listed in FCC Regulations, Part 15 for Class "B" digital devices. Compliance with these requirements provides a reasonable level of assurance that your use of this product in a residential environment will not result in harmful interference with other electronic devices. This equipment generates/uses radio frequencies and, if not installed and used according to the instructions found in the users manual, may cause interference harmful to the operation of other electronic devices. Compliance with FCC regulations does not guarantee that interference will not occur in all installations. If this product is found to be the source of interference, which can be determined by turning the unit "OFF" and "ON", please try to eliminate the problem by using one of the following measures: Relocate either this product or the device that is being affected by the interference. Utilize power outlets that are on different branch (circuit breaker or fuse) circuits or install AC line filter/s. In the case of radio or TV interference, relocate/reorient the antenna. If the antenna lead-in is 300 ohm ribbon lead, change the lead-in to coaxial type cable. If these corrective measures do not produce satisfactory results, please contact the local retailer authorized to distribute this type of product. If you can not locate the appropriate retailer, please contact Yamaha Corporation of America, Electronic Service Division, 6600 Orangethorpe Ave, Buena Park, CA 90620

The above statements apply ONLY to those products distributed by Yamaha Corporation of America or its subsidiaries.

#### WARNING: THIS APPARATUS MUST BE EARTHED **IMPORTANT**

#### THE WIRES IN THIS MAINS LEAD ARE COLOURED IN ACCORDANCE WITH THE FOLLOWING CODE:

GREEN-AND-YELLOW : EARTH

BLUE : NEUTRAL BROWN I IVE

As the colours of the wires in the mains lead of this apparatus may not correspond with the coloured markings identifying the terminals in your plug, proceed as follows:

The wire which is coloured GREEN and YELLOW must be connected to the terminal in the plug which is marked by the letter E or by the safety earth symbol  $\perp$  or coloured GREEN and YELLOW.

The wire which is coloured BLUE must be connected to the terminal which is marked with the letter N or coloured BLACK.

The wire which is coloured BROWN must be connected to the terminal which is marked with the letter L or coloured RED.

This applies only to products distributed by YAMAHA KEMBLE MUSIC (U.K.) LTD.

#### ADVARSEL!

Lithiumbatteri—Eksplosionsfare ved fejlagtig håndtering. Udskiftning må kun ske med batteri af samme fabrikat og type. Levér det brugte batteri tilbage til leverandoren.

#### VARNING

Explosionsfara vid felaktigt batteribyte. Använd samma batterityp eller en ekvivalent typ som rekommenderas av apparattillverkaren. Kassera använt batteri enligt fabrikantens instruktion.

#### VAROITUS

Paristo voi räjähtää, jos se on virheellisesti asennettu. Vaihda paristo ainoastaan laitevalmistajan suosittelemaan tyyppiin. Hävitä käytetty paristo valmistajan ohjeiden mukaisesti.

- Dit apparaat bevat een lithium batterij voor geheugen back-up.
- Raadpleeg uw leverancier over de verwijdering van de batterij op het moment dat u het apparaat ann het einde van de levensduur afdankt of de volgende Yamaha Service Afdeiing:

Yamaha Music Nederland Service Afdeiing Kanaalweg 18-G, 3526 KL UTRECHT Tel. 030-2828425

● Gooi de batterij niet weg, maar lever hem in als KCA.

#### **NEDERLAND THE NETHERLANDS**

- This apparatus contains a lithium battery for memory back-up.
- For the removal of the battery at the moment of the disposal at the end of the service life please consult your retailer or Yamaha Service Center as follows: Yamaha Music Nederland Service Center

Address: Kanaalweg 18-G, 3526 KL UTRECHT Tel: 030-2828425

● Do not throw away the battery. Instead, hand it in as small chemical waste.

# <span id="page-2-0"></span>**Wichtige Hinweise**

### **Bitte lesen Sie sich folgende Punkte vor der Bedienung des AD824 durch**

#### **Warnungen**

- Stellen Sie den AD824 niemals an einen extrem warmen bzw. kalten Ort und erst recht nicht in die pralle Sonne. Das könnte zu Brandgefahr führen.
- Sorgen Sie dafür, dass keine Flüssigkeiten in das Geräteinnere gelangen und dass der AD824 nicht nass wird. Das könnte zu Brand- und Schlaggefahr führen.
- Verbinden Sie das Netzkabel des AD824 nur mit einer geeigneten Steckdose (siehe die Bedienungsanleitung). Andernfalls besteht nämlich Brand- oder Stromschlaggefahr.
- Ziehen Sie beim Lösen des Netzanschlusses immer am Stecker und niemals am Kabel, um das Kabel nicht zu beschädigen. Andernfalls kann es nämlich zu Brand oder Stromschlägen kommen.
- Berühren Sie den Netzstecker niemals mit nassen Händen. Dabei besteht nämlich Stromschlaggefahr.
- Stellen Sie keine schweren Gegenstände auf das Netzkabel. Ein beschädigtes Netzkabel kann zu Brand oder Stromschlägen führen. Dieses Problem kommt vor allem vor, wenn man Netzkabel unter einem Teppich o.ä. verlegt.
- Das Netzkabel darf weder verkratzt, gedehnt oder verdreht, noch erhitzt werden. Ein beschädigtes Netzkabel kann zu Brand oder Stromschlägen führen.
- Wenn das Netzkabel beschädigt ist (d.h. wenn es Risse aufweist oder wenn eine Ader bloßliegt), bitten Sie Ihren Händler um ein neues Kabel. Verwenden Sie den AD824 auf keinen Fall weiter.
- Schließen Sie niemals mehrere Geräte an dieselbe Steckdose an. Das könnte den Stromkreis überfordern, was zu Brandgefahr oder Stromschlägen führen kann. Außerdem können bestimmte Geräte dadurch beschädigt werden.
- Wenn Sie etwas Abnormales bemerken z.B. Rauch, starken Geruch oder Krach –, schalten Sie den AD824 sofort aus und lösen den Netzanschluss. Das Symptom müsste nun abklingen. Wenden Sie sich an Ihren Händler, um zu erfahren, ob eine Reparatur erforderlich ist. Verwenden Sie den AD824 auf keinen Fall weiter.
- Legen Sie niemals kleine Metallgegenstände auf die Oberseite des AD824. Wenn sie nämlich ins Geräteinnere gelangen, bestehen Brand- und Schlaggefahr.
- Wenn Fremdkörper oder Flüssigkeiten in das Innere des AD824 gelangen, schalten Sie ihn am besten sofort aus und lösen den Netzanschluss. Bitten Sie Ihren Händler um Rat. Verwenden Sie den AD824 auf keinen Fall weiter.
- Wenn Sie den AD824 fallenlassen bzw. wenn das Gehäuse sichtbare Schäden aufweist, sollten Sie sofort den Netzanschluss lösen und sich an Ihren Yamaha-Händler wenden. Verwenden Sie das Gerät auf keinen Fall weiter, weil sonst Brand- und Schlaggefahr bestehen.
- Öffnen Sie niemals das Gehäuse des AD824, da sonst Stromschlaggefahr besteht. Wenn Sie glauben, dass das Gerät nachgeschaut, gewartet oder repariert werden muss, wenden Sie sich bitte an Ihren Händler.
- Nehmen Sie keine Änderungen am AD824 vor, wenn Sie den Garantieanspruch wahren möchten.
- Versperren Sie niemals die Lüftungsschlitze des AD824, damit es nie zu einem Wärmestau kommt. Sonst besteht nämlich Brandgefahr.

#### **Achtung**

- Lassen Sie um das Gerät herum ausreichend Freiraum, damit die Luft zirkulieren kann. Wahren Sie also einen Abstand von: 10 cm an den Seiten, 15 cm hinten und 30 cm an der Oberseite. Diese Werte gelten auch für den Rackeinbau des AD824. Wenn der Luftstrom nicht normal zirkulieren kann, kommt es nämlich zu einem Wärmestau, der zu Brandgefahr führen kann.
- Verwenden Sie den AD824 nur an Orten, an denen die Umgebungstemperatur zwischen 10˚C und 35˚C beträgt.
- Schalten Sie das oder die Audiogeräte, an welche(s) Sie den AD824 anschließen möchten, vorher aus. Verwenden Sie nur die in der jeweiligen Bedienungsanleitung erwähnten Kabel.
- Wenn Sie den AD824 längere Zeit nicht verwenden möchten (z.B. weil Sie in Urlaub fahren), lösen Sie am besten den Netzanschluss. Tun Sie das nicht, so besteht Brandgefahr.
- Verwenden Sie zum Reinigen des AD824 niemals Waschbenzin, Verdünner, Seifenlauge oder ein chemisches Tuch.
- Wenn Sie den AD824 an einem kalten Ort lagern (z.B. nachts in einem Auto) und dann an einen bedeutend wärmeren Ort bringen, kann es zu Kondensbildung kommen. Schalten Sie den AD824 ein und warten Sie ca. eine Stunde, bevor Sie mit der Arbeit beginnen.
- Wenn Sie auf dem Master-Gerät (z.B. diesem AD824, einem DME32 oder einem 02R) einen anderen Wordclock-Taktgeber wählen, könnten die Slave-Geräte Rauschen ausgeben. Das ist besonders bei einem AD824 mit MY8-AT I/O Platine der Fall. Am besten stellen Sie die Lautstärke der Endstufen also vorher auf den Mindestwert, um zu verhindern, dass die Lautsprecher beschädigt werden.
- Wenn beim Einschalten des AD824 der Fehlercode "E1" oder "E3" im GAIN-Display angezeigt wird, muss die Pufferbatterie erneuert werden. Wenden Sie sich also an Ihren Händler. Der AD824 funktioniert zwar auch, wenn die Spannung dieser Batterie nur noch sehr schwach ist, jedoch gehen die gespeicherten Einstellungen dann eventuell verloren.

#### **Interferenzen**

Der AD824 verwendet hochfrequente Digital-Schaltkreise, die den Radio- und/oder Fernsehempfang stören könnten. Ist das bei Ihnen der Fall, sollten Sie den AD824 etwas weiter von dem betroffenen Gerät entfernt aufstellen.

#### **Haftungseinschränkung**

Weder der Hersteller, noch der Vertrieb bzw. der Händler haften für zufällige oder Folgeschäden, die sich aus einer unsachgemäßen Handhabung dieses Gerätes ergeben.

Yamaha haftet nicht für Datenverluste oder Schäden, welche sich aus einer unsachgemäßen Bedienung des AD824 ergeben.

### **Lieferumfang**

Der Lieferkarton des AD824 müsste folgende Dinge enthalten. Kontrollieren Sie nach dem Auspacken, ob das bei Ihnen der Fall ist. Wenden Sie sich im Zweifelsfalle an Ihren Yamaha-Händler.

- AD824 AD-Wandler
- 9-Pin D-sub-Kreuzkabel (1,5 m)
- Diese Bedienungsanleitung

#### **Warenzeichen**

ADAT MultiChannel Optical Digital Interface ist ein Warenzeichen der Alesis Corporation. Tascam Digital Interface ist ein Warenzeichen und Tascam und Teac sind eingetragene Warenzeichen der Teac Corporation. Yamaha ist ein Warenzeichen der Yamaha Corporation. Alle anderen Warenzeichen sind Eigentum der betreffenden Firmen und werden ausdrücklich anerkannt.

### **Copyright**

Diese Bedienungsanleitung sowie die Software des AD824 dürfen ohne die schriftliche Genehmigung der Yamaha Corporation weder auszugsweise noch vollständig vervielfältigt oder anderweitig kopiert und verteilt werden.

© 2000 Yamaha Corporation. Alle rechte vorbehalten.

# **Inhalt**

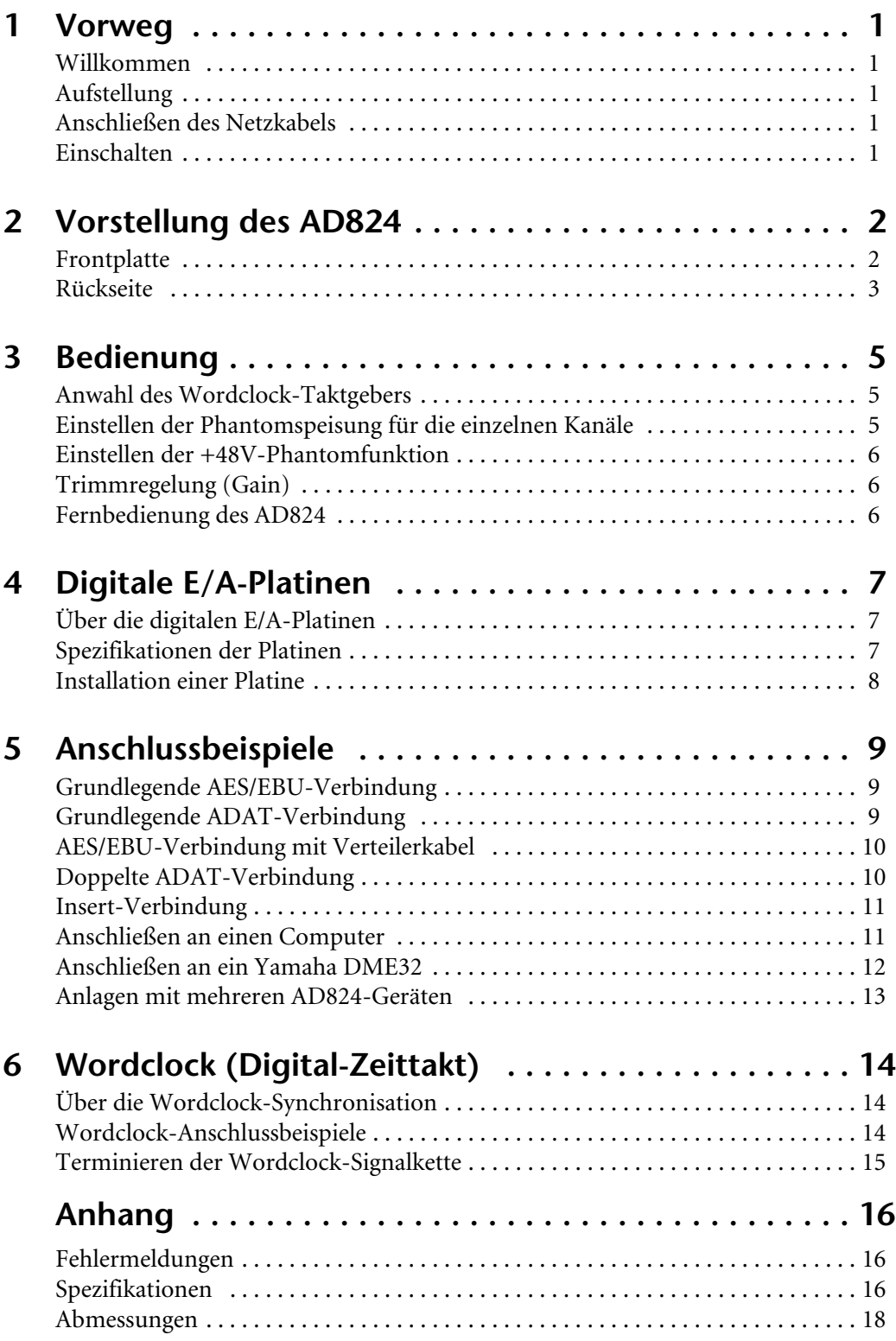

# <span id="page-6-1"></span><span id="page-6-0"></span>**1 Vorweg**

### **Willkommen**

Vielen Dank, dass Sie sich für den AD-Wandler AD824 von Yamaha entschieden haben. Der AD824 ist ein hochwertiger 8-Kanal-Analog/Digital-Wandler mit linearen analog-zu-digital Wandlern im 24-Bit-Format mit 128-fachem Oversampling und einem typischen Dynamikumfang von 110 dB. Über optionale mini-YGDAI-Platinen (Yamaha General Digital Audio Interface) können alle gängigen Ausgangs-Schnittstellen angesprochen werden, darunter AES/EBU, ADAT und Tascam TDIF-1.

Die Analog-Eingänge sind als elektronisch symmetrierte XLR-Buchsen mit separat zuschaltbarer 48V-Phantomspeisung und Trim-Potentiometer ausgeführt. An die Eingänge können sowohl Mikrofone als auch Signalquellen mit Line-Pegel angeschlossen werden. Über die elektronisch symmetrierten Insert-Punkte (zwei 1/4" TRS-Buchsen) können analoge Peripheriegeräte in den Signalweg der einzelnen Kanäle eingeschleift werden.

Dank eines neu entwickelten Steuerprotokolls kann der AD824 von einem Yamaha DME32, einem Computer oder einem anderen Gerät aus ferngesteuert werden.

### <span id="page-6-6"></span><span id="page-6-2"></span>**Aufstellung**

Der AD824 kann als Tischgerät verwendet und also auf jede stabile Oberfläche gestellt werden, sofern der Aufstellungsort den Angaben unter ["Wichtige Hinweise" auf Seite i](#page-2-0)  entspricht. Außerdem ist der AD824 jedoch rackfähig.

Achten Sie beim Rackeinbau des AD824 auf eine ausreichende Lüftung, so dass die Wärme entweichen kann (hinter dem Gerät sollte ein Freiraum von mindestens 10 cm gelassen werden). Wenn Sie den AD824 in ein tragbares Rack einbauen, sollten Sie die Rückwand des Racks vor dem Betrieb entnehmen, weil nur dann eine ausreichende Lüftung gewährleistet ist. Am besten meiden Sie die Nähe von Geräten, die während des Betriebes sehr warm werden, wie z.B. Endstufen.

### <span id="page-6-5"></span><span id="page-6-3"></span>**Anschließen des Netzkabels**

*Warnung: Schalten Sie alle Geräte vor Herstellen der Anschlüsse aus.*

Verbinden Sie das Netzkabel mit einer geeigneten Netzsteckdose. Siehe die Angaben auf dem Typenschild des AD824 (Rückseite).

### <span id="page-6-4"></span>**Einschalten**

Um unschönes Klicken oder Knackser beim Einschalten zu vermeiden, sollten Sie Ihre Audio-Anlage immer in der folgenden Reihenfolge einschalten (kehren Sie diese beim Ausschalten um): Signalquellen, AD824, Mischpult oder Aufnahmegerät (z.B. 02R, DME32, D24 usw.) Endstufe/Verstärker.

- **1** Drücken Sie die [POWER]-Taste, um den AD824 einzuschalten. Die POWER-Diode leuchtet, um anzuzeigen, dass der AD824 betriebsbereit ist.
- **2** Drücken Sie die [POWER]-Taste noch einmal, um den AD824 wieder auszuschalten.

Die POWER-Diode erlischt nun wieder.

#### $\blacksquare$  ON  $/$  **LOFF POWER**

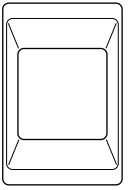

# <span id="page-7-0"></span>**2 Vorstellung des AD824**

### **Frontplatte**

<span id="page-7-1"></span>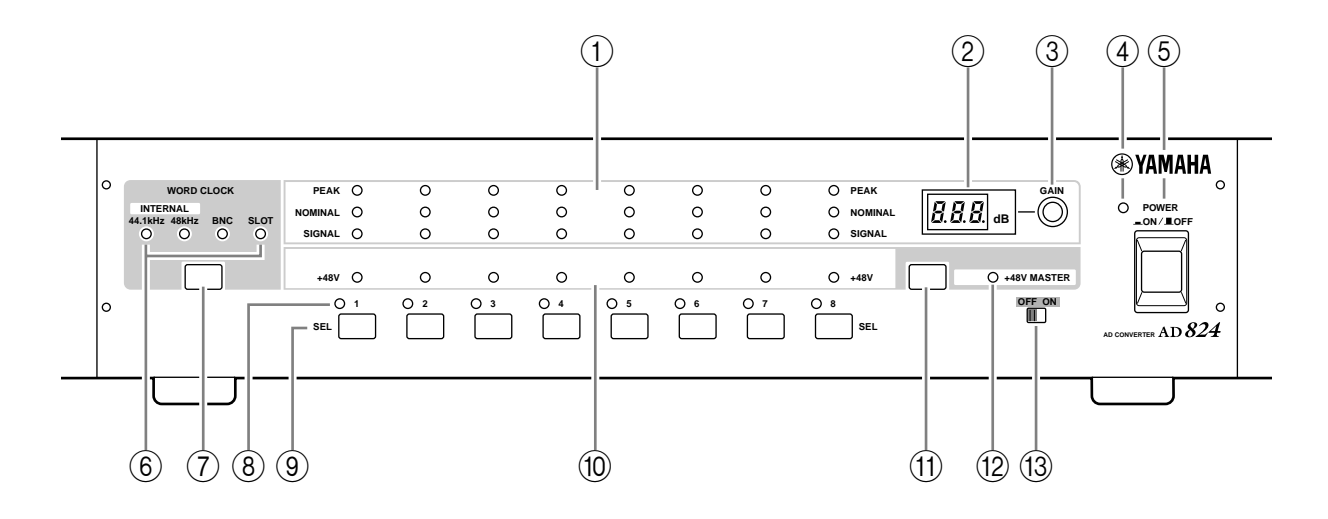

#### A **PEAK-, NOMINAL- & SIGNAL-Dioden**

Diese Dioden zeigen den Pegel der einzelnen Kanäle an und leuchten in folgenden Situationen:

**PEAK** 3 dB unter dem maximalen Eingangspegel.

**NOMINAL** 14 dB unter dem maximalen Eingangspegel.

**SIGNAL** 34 dB unter dem maximalen Eingangspegel.

B **GAIN-Display**

Dieses 7-Segment-Display mit drei Zeichenpositionen zeigt die Trimmregelung des jeweils gewählten Kanals an.

C **GAIN-Regler**

Mit diesem Drehregler kann der Eingangspegel des gewählten Kanals eingestellt werden.

#### **(4) POWER-Diode**

Diese Diode leuchtet, sobald Sie den AD824 einschalten.

#### E **POWER-Taste**

Hiermit kann der AD824 ein- und ausgeschaltet werden. [Siehe auch "Einschalten" auf](#page-6-5)  [Seite 1.](#page-6-5)

#### $(6)$  **WORD CLOCK-Dioden**

Diese Dioden zeigen den gewählten Wordclock-Takt an. Wenn sich der AD824 nicht in den benötigten Wordclock-Takt einklinken kann, blinkt die betreffende Diode.

#### G **WORD CLOCK-Wahltaste**

Hiermit wählen Sie den Wordclock-Taktgeber: 44.1 kHz intern, 48 kHz intern, BNC oder SLOT.

#### H **Channel SEL-Dioden**

Diese Dioden zeigen an, welcher Kanal momentan gewählt ist.

#### I **Channel SEL-Tasten**

Mit diesen Tasten wählen Sie den Kanal, an den die +48V-Phantomspeisung angelegt werden soll bzw. deren Eingangspegel Sie ändern möchten.

#### (10) Channel +48V-Dioden

Diese Dioden leuchten, wenn die betreffenden Kanäle mit +48V-Phantomspeisung versehen werden.

#### K **+48V An/Aus-Taste**

Mit dieser Taste kann die +48V-Phantomspeisung des gewählten Kanals ein- und ausgeschaltet werden.

#### L **+48V MASTER-Diode**

Diese Diode leuchtet, wenn der MASTER +48V-Phantomschalter aktiviert ist.

#### M **+48V MASTER-Schalter**

Hiermit können Sie die +48V-Phantomspeisung für das gesamte Gerät ein- oder ausschalten.

#### **Schutzblende**

*In manchen Fällen möchten Sie vielleicht nicht, daß die Einstellung der GAIN-Regler beim Transport des AD824 geändert wird. Yamaha bietet zwar keine Blende an, jedoch ist das AD824 mit vier Bohrungen versehen, die das Festschrauben einer Blende ermöglichen. Bitte achten Sie jedoch darauf, daß die verwendeten Schrauben niemals weiter als 10mm in das AD824 gedreht werden. Verwenden Sie M3-Schrauben. Der Abstand der Bohrungen beträgt 45 mm senkrecht und 410 mm waagerecht.*

### **Rückseite**

<span id="page-8-0"></span>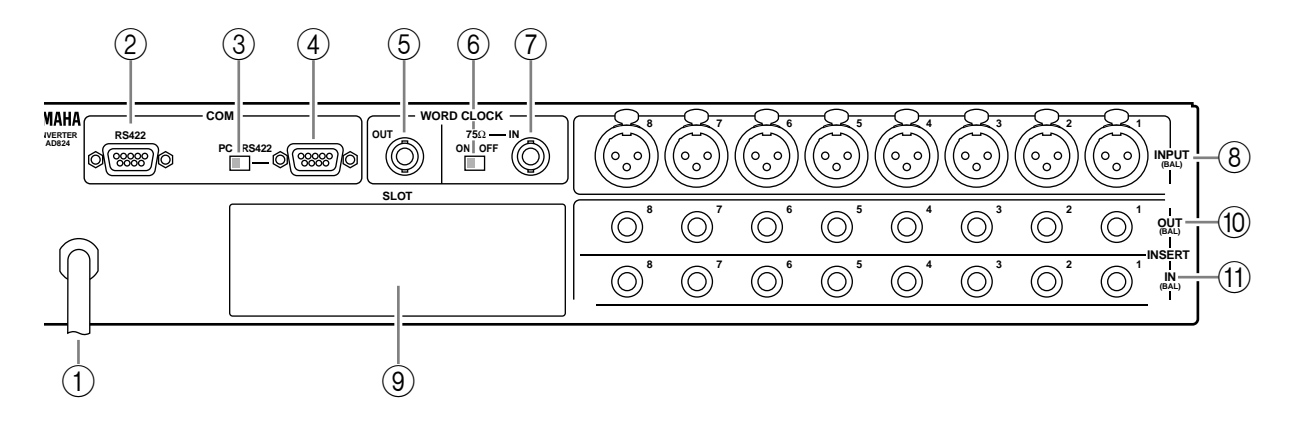

#### A **Netzkabel**

Über das Netzkabel kann der AD824 mit einer Netzsteckdose verbunden werden. [Siehe](#page-6-6)  [auch "Anschließen des Netzkabels" auf Seite 1.](#page-6-6)

#### B **COM RS422-Port**

Dieser 9-Pin D-sub-Port erlaubt das Anschließen eines weiteren AD824 zwecks Erweiterung der Anlage.

#### C **COM PC/RS422-Schalter**

Stellen Sie diesen Schalter auf "RS422", wenn Sie die COM PC/RS422-Buchse mit einem DME32 oder einem in der Signalkette vorangehenden AD824 verbunden haben. Stellen Sie ihn auf "PC", wenn der AD824 an einen Computer angeschlossen ist.

#### D **COM PC/RS422-Port**

Über diesen 9-Pin D-sub-Anschluss kann der AD824 mit einem Gerät verbunden werden, das als Fernbedienung fungiert, z.B. ein DME32 von Yamaha oder ein Computer. Außerdem kann hier ein in der Signalkette nachfolgender AD824 angeschlossen werden.

#### E **WORD CLOCK OUT-Buchse**

An dieser BNC-Buchse liegt das Wordclock-Signal an.

#### F **WORD CLOCK 75**Ω **ON/OFF-Schalter**

Mit diesem Schalter kann der Terminator (Abschluss) der WORD CLOCK IN-Buchse aktiviert werden. [Siehe auch "Wordclock \(Digital-Zeittakt\)" auf Seite 14.](#page-19-3)

#### G **WORD CLOCK IN-Buchse**

An diese BNC-Buchse kann ein externer Wordclock-Taktgeber angeschlossen werden. [Siehe auch "Wordclock \(Digital-Zeittakt\)" auf Seite 14.](#page-19-3)

#### **(8) INPUT (BAL) Buchsen**

Hierbei handelt es sich um weibliche XLR-3-31 Anschlüsse, die als Analog-Eingänge fungieren. Sie sind elektronisch symmetriert und folgendermaßen bedrahtet: Stift 1= Masse, Stift  $2=$  heiß  $(+)$ , Stift  $3=$  kalt  $(-)$ .

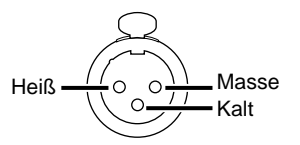

#### I **SLOT**

Dieser Schacht dient zum Anschließen einer mini-YGDAI-Platine. Es gibt mehrere Modelle mit unterschiedlichen Digital-Ausgangsformaten. [Siehe auch "Digitale](#page-12-3)  [E/A-Platinen" auf Seite 7.](#page-12-3)

#### **(10) INSERT OUT (BAL) Buchsen**

Diese symmetrischen 1/4" TRS-Klinkenbuchsen fungieren als Insert-Ausgänge bzw. Send-Buchsen. das Signal dieser Buchsen wird zwischen dem Vorverstärker und dem A/D-Wandler abgegriffen. Diese Buchsen sind elektronisch symmetriert und folgendermaßen bedrahtet: Spitze= heiß, Ring= kalt, Mantel= Masse.

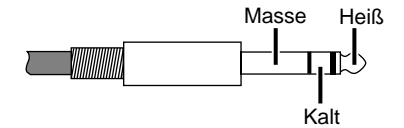

#### K **INSERT IN (BAL) Buchsen**

Diese symmetrischen 1/4" TRS-Klinkenbuchsen fungieren als Insert-Eingänge oder Return-Buchsen. Das hier anliegende Signal wird zwischen dem Vorverstärker und dem A/D-Wandler wieder in den Signalweg eingeschleift. Diese Buchsen sind elektronisch symmetriert und folgendermaßen bedrahtet: Spitze= heiß, Ring= kalt, Mantel= Masse.

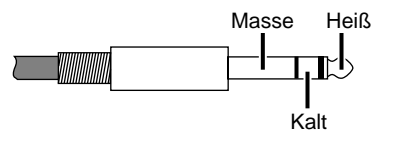

# <span id="page-10-1"></span><span id="page-10-0"></span>**3 Bedienung**

### **Anwahl des Wordclock-Taktgebers**

Als Wordclock-Taktgeber kann der interne Zeittakt (44.1 kHz, 48 kHz), der BNC- oder der SLOT-Eingang gewählt werden.

*Achtung: Wenn Sie auf dem Master-Gerät (z.B. diesem AD824, einem DME32 oder einem 02R) einen anderen Wordclock-Taktgeber wählen, könnten die Slave-Geräte Rauschen ausgeben. Das ist besonders bei einem AD824 mit MY8-AT I/O Platine der Fall. Am besten stellen Sie die Lautstärke der Endstufen also vorher auf den Mindestwert, um zu verhindern, dass die Lautsprecher beschädigt werden.*

**1** Wählen sie mit der [WORD CLOCK]-Taste den benötigten Taktgeber.

Die Diode des gewählten Taktes blinkt nun schnell.

**2** Drücken Sie die [WORD CLOCK]-Taste noch einmal, solange die Diode noch schnell blinkt.

Dieser Wordclock-Taktgeber wird nun selektiert und die entsprechende Diode leuchtet konstant, während die Diode der zuvor gewählten Taktquelle erlischt.

Wenn sich der AD824 nicht in den gewählten Zeittakt einklinken kann, beginnt die betreffende Diode zu blinken.

Weitere Hinweise zum Wordclock-Takt finden Sie auf [Seite 14.](#page-19-0)

### <span id="page-10-2"></span>**Einstellen der Phantomspeisung für die einzelnen Kanäle**

Die +48V-Phantomspeisung kann für jeden Kanal einzeln ein- oder ausgeschaltet werden.

*Achtung: Die +48V-Phantomspeisung wird nur angelegt, wenn sich der +48V MASTER-Schalter in der ON-Position befindet.*

**1** Wählen Sie mit den [SEL]-Tasten eine Kanal.

Die SEL-Diode des gewählten Kanals leuchtet.

**2** Drücken Sie die +48V An/Aus-Taste.

Die +48V-Diode des gewählten Kanals blinkt nun schnell.

**3** Drücken Sie die [+48V]-Taste noch einmal, solange die Diode schnell blinkt, um die +48V-Phantomspeisung ein- oder auszuschalten.

Die +48V-Diode des betreffenden Kanals leuchtet, wenn die Phantomspeisung aktiviert wird bzw. erlischt, wenn Sie die Phantomspeisung ausschalten.

### <span id="page-11-0"></span>**Einstellen der +48V-Phantomfunktion**

Der AD824 bietet auch einen MASTER-Schalter, mit dem man die +48V-Phantomfunktion für alle Kanäle zu- oder abschalten kann.

**1** Stellen Sie den +48V MASTER-Schalter in die ON-Position, um die Phantomfunktion zu aktivieren.

Die +48V MASTER-Diode leuchtet.

**2** Stellen Sie den +48V MASTER-Schalter in die OFF-Position, um die Phantomfunktion global zu deaktivieren.

Die +48V MASTER-Diode erlischt.

Beachten Sie, dass die +48V-Dioden der gewählten Kanäle auch dann leuchten, wenn sich der +48V MASTER-Schalter in der OFF-Position befindet.

### <span id="page-11-1"></span>**Trimmregelung (Gain)**

Der Eingangspegel (Vorverstärker) kann für jeden Kanal einzeln eingestellt werden.

**1** Wählen Sie mit den [SEL]-Tasten einen Kanal.

Die SEL-Diode des gewählten Kanals leuchtet nun und die aktuelle Trimmeinstellung dieses Kanals erscheint im GAIN-Display.

**2** Stellen Sie mit dem GAIN-Regler den gewünschten Pegel ein.

Der Pegel kann in 6dB-Schritten eingestellt werden.

### <span id="page-11-2"></span>**Fernbedienung des AD824**

Über ein neu entwickeltes Steuerprotokoll kann der AD824 von einem Yamaha DME32, einem Computer oder einem anderen an den COM PC/RS422-Port angeschlossenen Gerät aus fernbedient werden. Es können auch mehrere AD824-Einheiten vernetzt und gemeinsam –als Kette– fernbedient werden. Hierfür müssen die Buchsen COM PC/RS422 und COM RS422 verwendet werden.

Sobald ein Steuersignal empfangen wird, erscheint im GAIN-Display die ID-Nummer des AD824. So wissen Sie sofort, an welcher Stelle sich das betreffende Gerät in der Signalkette befindet. Sobald Sie eine andere Funktion einstellen, verschwindet die ID-Nummer wieder. Die ID-Nummer wird automatisch eingestellt und richtet sich danach, an welcher Stelle sich der betreffende AD824 in der Signalkette befindet.

Stellen Sie den COM PC/RS422-Schalter auf "RS422", wenn der COM PC/RS422-Port mit einem DME32 oder dem nachfolgenden AD824-Gerät der Anlage verbunden ist. Stellen Sie ihn auf "PC", wenn Sie diesen Port an einen Computer angeschlossen haben.

*Achtung: Wenn Sie den COM PC/RS422- und COM RS422-Port verwenden, müssen Sie darauf achten, dass es nirgends zu einer Signalschleife kommt.*

Anschlussbeispiele finden Sie unter ["Anschließen an einen Computer" auf Seite 11](#page-16-1) und ["Anschließen an ein Yamaha DME32" auf Seite 12](#page-17-0).

# <span id="page-12-3"></span><span id="page-12-1"></span><span id="page-12-0"></span>**4 Digitale E/A-Platinen**

### **Über die digitalen E/A-Platinen**

Der AD824 sendet seine Digital-Ausgangssignale über eine optionale mini-YGDAI-Platine (Yamaha General Digital Audio Interface). Diese sind mittlerweile für alle gängigen Digital-Formate erhältlich: AES/EBU, ADAT und Tascam TDIF-1.

Derzeit sind folgende Platinen erhältlich. Schauen Sie aber regelmäßig auf der Yamaha Professional Audio-Website nach, weil das mini-YGDAI-Angebot in Zukunft noch erweitert wird. Die Adresse lautet:

<http://www.yamaha.co.jp/product/proaudio/homeenglish/>.

#### **MY8-AT—ADAT**

Die MY8-AT bietet Digital-Ein- und -Ausgänge im ADAT-Format, die über zwei Multi-Channel Optical Digital Interface-Anschlüsse empfangen bzw. gesendet werden. Es werden folgende Wortbreiten unterstützt: 16, 20 und 24 Bit.

#### **MY8-AE—AES/EBU**

Die MY8-AE dient für die Digital-Ein-/-Ausgabe im AES/EBU-Format über einen 25-Pin D-sub-Anschluss. Es werden folgende Wortbreiten unterstützt: 16, 20 und 24 Bit.

#### **MY8-TD—Tascam TDIF-1**

Die MY8-TD schließlich dient für die Digital-Ein/-Ausgabe von Daten im Tascam TDIF-1-Format. Auch hierfür wird ein 25-Pin D-sub-Anschluss verwendet. Die unterstützten Wortbreiten lauten: 16, 20 und 24 Bit. Außerdem verfügt diese Platine über einen BNC-Anschluss für die Wordclock-Ausgabe.

Eine MY8-TD enthält intern einen Wahlschalter (EXT: 88/INT: 38), der dem verwendeten Gerät entsprechend eingestellt werden muss. Wählen Sie "EXT: 88", wenn Sie die Platine mit einer Tascam DA-88 verbinden; wählen Sie "INT: 38", wenn Sie eine Tascam DA-38, ein DME32 oder in anderes kompatibles Gerät verwenden.

### <span id="page-12-2"></span>**Spezifikationen der Platinen**

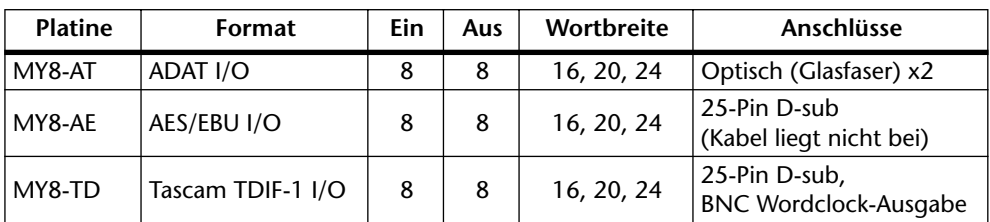

Die Spezifikationen der mit dem AD824 kompatiblen Platinen lauten:

### <span id="page-13-0"></span>**Installation einer Platine**

Sehen wir uns nun an, wie man eine mini-YGDAI-Platine in den Schacht des AD824 einbaut.

- **1** Schalten Sie den AD824 aus.
- **2** Lösen Sie die beiden Schrauben der Schachtblende. Siehe Abbildung.

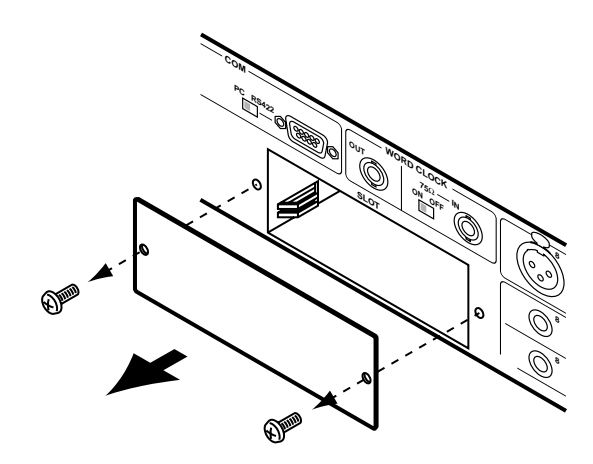

Bewahren Sie die Blende und die Schrauben an einem sicheren Ort auf, weil Sie sie später vielleicht noch einmal brauchen.

**3** Schieben Sie die Platine in den Schacht. Achten Sie dabei darauf, dass die Platine entlang der Schienen eingeführt wird (siehe Abbildung). Drücken Sie die Platine vollständig auf den Anschluss im Inneren des AD824.

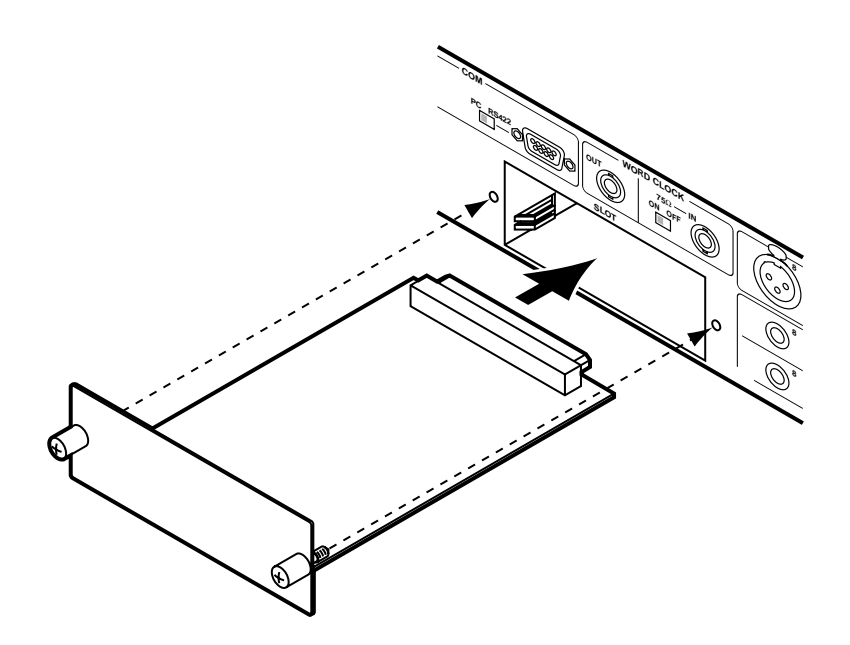

**4** Arretieren Sie die Platine mit den beiden Fingerschrauben. Diesen müssen unbedingt festgedreht werden, weil nur dann eine sachgemäße Erdung der Platine gewährleistet ist.

## <span id="page-14-0"></span>**5 Anschlussbeispiele**

In folgenden Anschlussbeispielen wird das "digitale Audiogerät" mit einer kompatiblen AES/EBU- oder ADAT-Schnittstelle verbunden. Es können folgende Geräte verwendet werden, sofern sie mit der geeigneten Platine nachgerüstet worden sind: DME32 Digital Mixing Engine, 02R Digital-Mischpult, 03D Digital-Mischpult, 01V Digital-Mischpult oder D24 digitaler Mehrspur-Recorder.

### <span id="page-14-1"></span>**Grundlegende AES/EBU-Verbindung**

In diesem Beispiel wird gezeigt, wie man den AD824 mit einem digitalen Audiogerät verbindet, das mit einer AES/EBU-Schnittstelle ausgestattet ist. Hierfür müssen Sie den AD824 mit einer MY8-AE I/O Platine nachrüsten. Außerdem brauchen Sie ein 25-Pin D-sub AES/EBU-Kabel. Wer hier als Wordclock-Master fungiert, ist unerheblich.

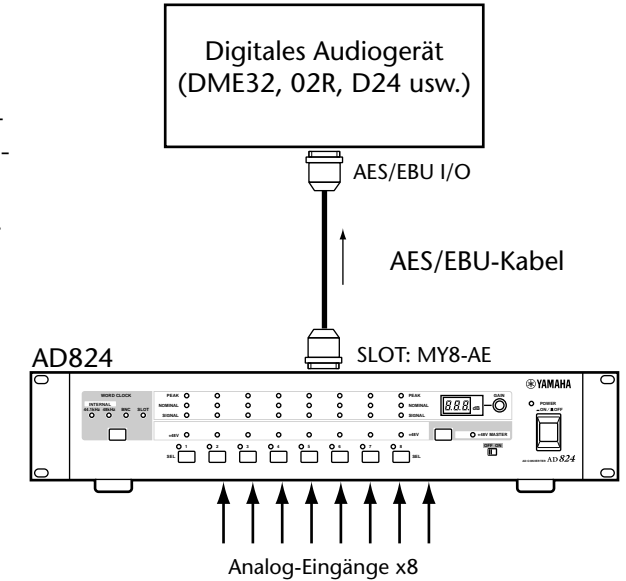

### <span id="page-14-2"></span>**Grundlegende ADAT-Verbindung**

Hier wird gezeigt, wie man den AD824 mit einem Digital-Gerät mit ADAT-Schnittstelle verbindet. Zu diesem Zweck muss der AD824 mit einer MY8-AT Platine nachgerüstet werden. Außerdem brauchen Sie ein Standard-ADAT-Anschlusskabel. Wenn das digitale Audiogerät als Master fungieren soll, muss dessen Wordclock-Takt über die SLOT ADAT IN- oder die BNC WORD CLOCK IN-Buchse empfangen werden.

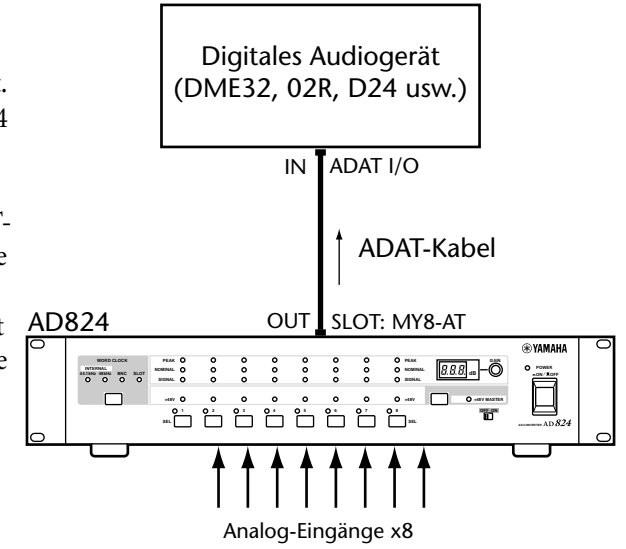

### <span id="page-15-0"></span>**AES/EBU-Verbindung mit Verteilerkabel**

In diesem Beispiel wird gezeigt, wie man sowohl einen AD824 als auch einen DA824 an die AES/EBU-Schnittstelle ein und desselben digitalen Audiogerätes anschließen kann. Hierfür brauchen Sie ein selbstgelötetes oder bei Drittanbietern erhältliches AES/EBU-Verteilerkabel sowie je eine MY8-AE Platine für beide Wandler. Die Stiftbelegung der AES/ EBU-Schnittstelle finden Sie in der Bedienungsanleitung der MY8-AE Platine. Das Digital-Audiogerät fungiert als Wordclock-Master. Der AD824 empfängt den Takt über eine BNC-Verbindung, der DA824 hingegen über seinen Slot-Eingang.

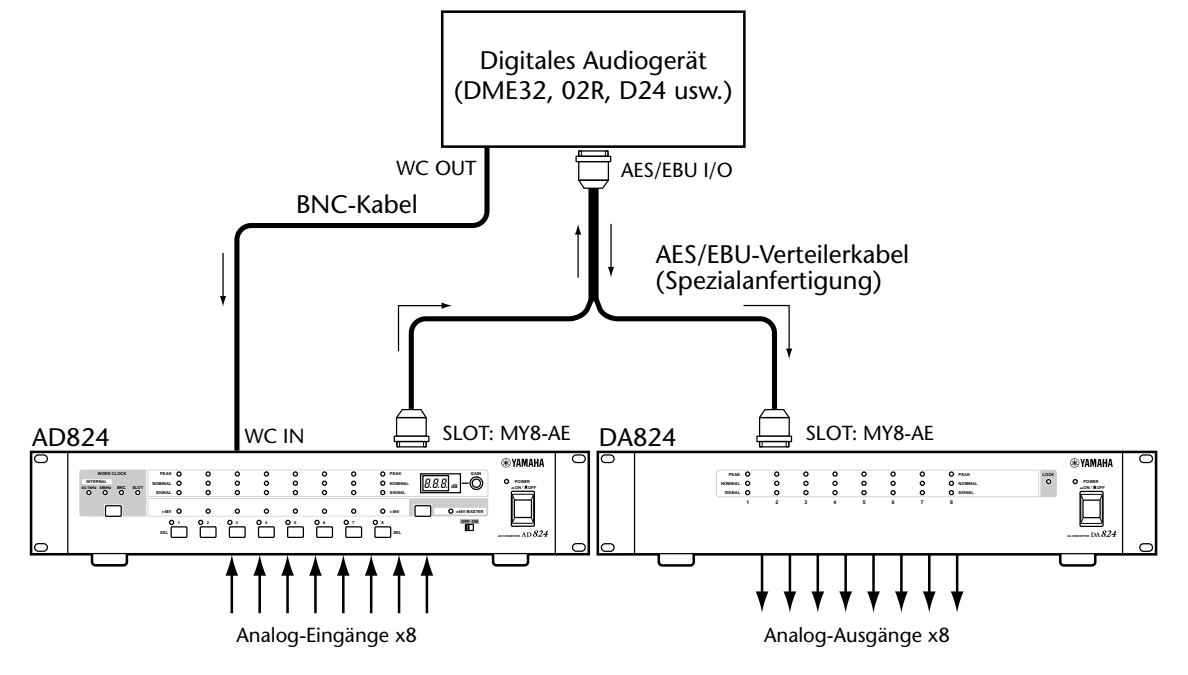

### <span id="page-15-1"></span>**Doppelte ADAT-Verbindung**

In diesem Beispiel wird gezeigt, wie man sowohl einen AD824 als auch einen DA824 an die ADAT-Schnittstelle ein und desselben Digital- Audiogerätes anschließt. Hierfür brauchen Sie je eine MY8-AT I/O Platine für die beiden Wandler sowie Standard-ADAT-Anschlusskabel. Das Digital-Audiogerät fungiert als Wordclock-Master. Der AD824 empfängt den Takt über eine BNC-Verbindung, der DA824 hingegen über seinen Slot-Eingang.

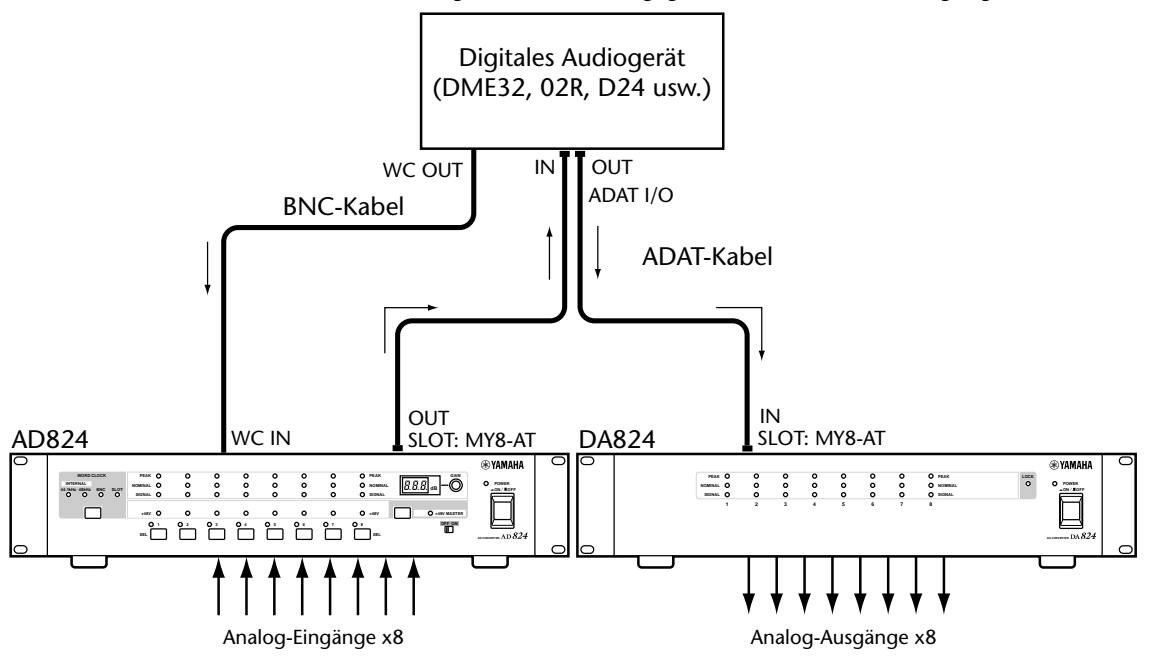

### <span id="page-16-0"></span>**Insert-Verbindung**

In folgendem Beispiel wird gezeigt, wie man externe Signalprozessoren usw. in den Signalweg eines Kanals einschleifen kann. Verwenden sie hierfür die INSERT IN- und OUT 1/4" TRS-Klinkenbuchsen. Der Einschleifpunkt befindet sich hinter dem Vorverstärker und dem A/D-Wandler der Kanäle. Der Meterpunkt für die Signalanzeige befindet sich hinter dem INSERT IN-Anschluss.

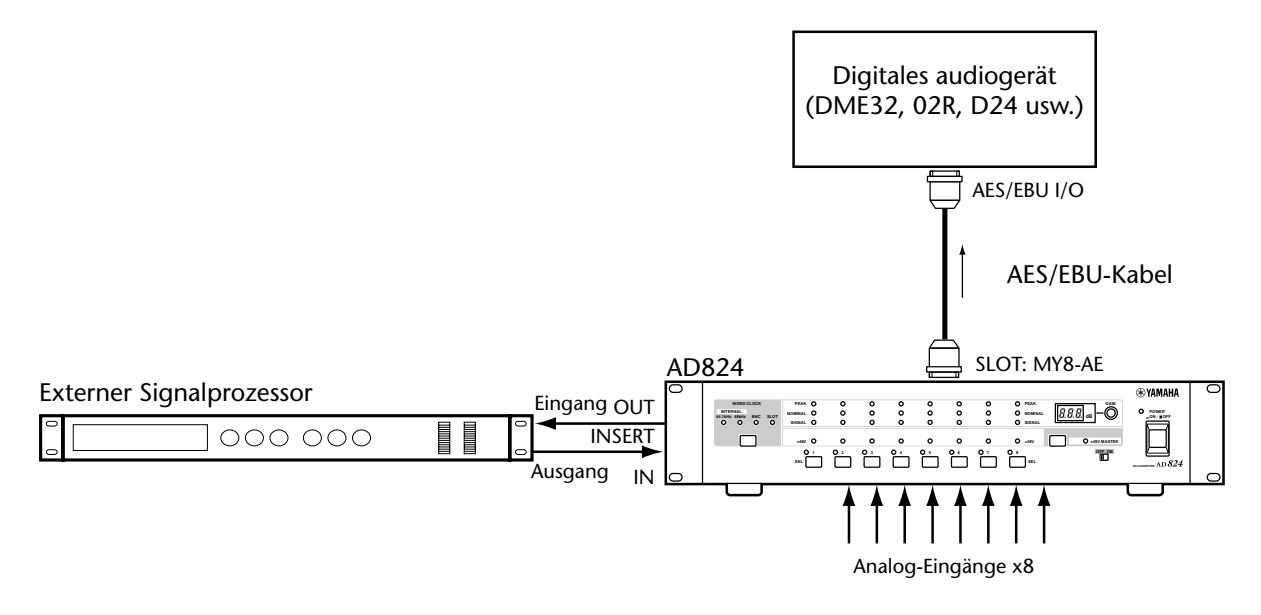

### <span id="page-16-1"></span>**Anschließen an einen Computer**

In folgendem Beispiel wird gezeigt, wie man zwecks Fernbedienung einen Computer an den AD824 anschließen kann. Der Computer muss an den COM PC/RS422-Port des AD824 angeschlossen werden. Stellen Sie den COM PC/RS422-Schalter auf "PC".

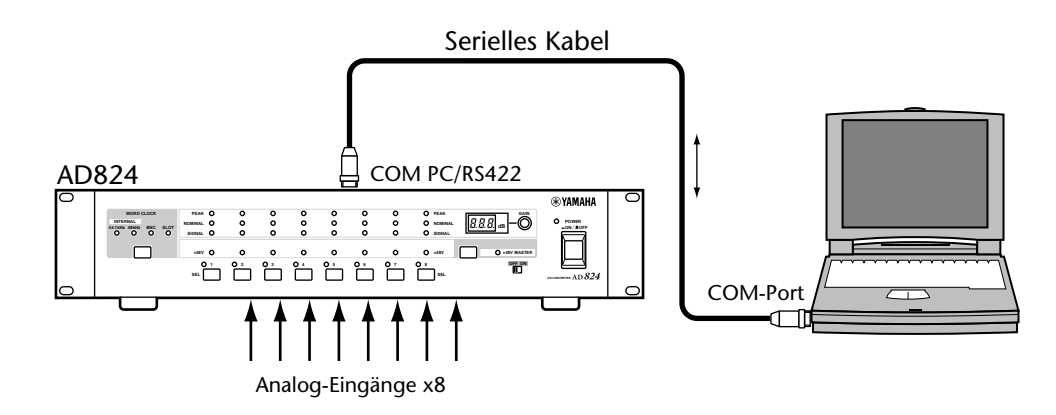

### <span id="page-17-0"></span>**Anschließen an ein Yamaha DME32**

In folgendem Beispiel wird gezeigt, wie man den AD824 an ein DME32 Digital Mixing Engine von Yamaha anschließt. Auch hier dient die Verbindung für die Fernbedienung. Die Trimmregelung der Kanäle (GAIN) sowie die Phantom-Einstellungen können auf dem DME32 vorgenommen und dort auch abgerufen werden. Das DME32 bietet nämlich Gain-Trimmregler, die speziell auf den AD824 konzipiert sind. Verbinden Sie den COM PC/RS422-Port des AD824 mit dem COM-Port des DME32 und stellen Sie den COM PC/ RS422-Schalter des AD824 auf "RSS422". Das DME32 fungiert als Wordclock-Master. Dessen Zeittakt empfängt der AD824 über eine BNC-Verbindung. Der DA824 empfängt ihn hingegen über seinen SLOT-Eingang.

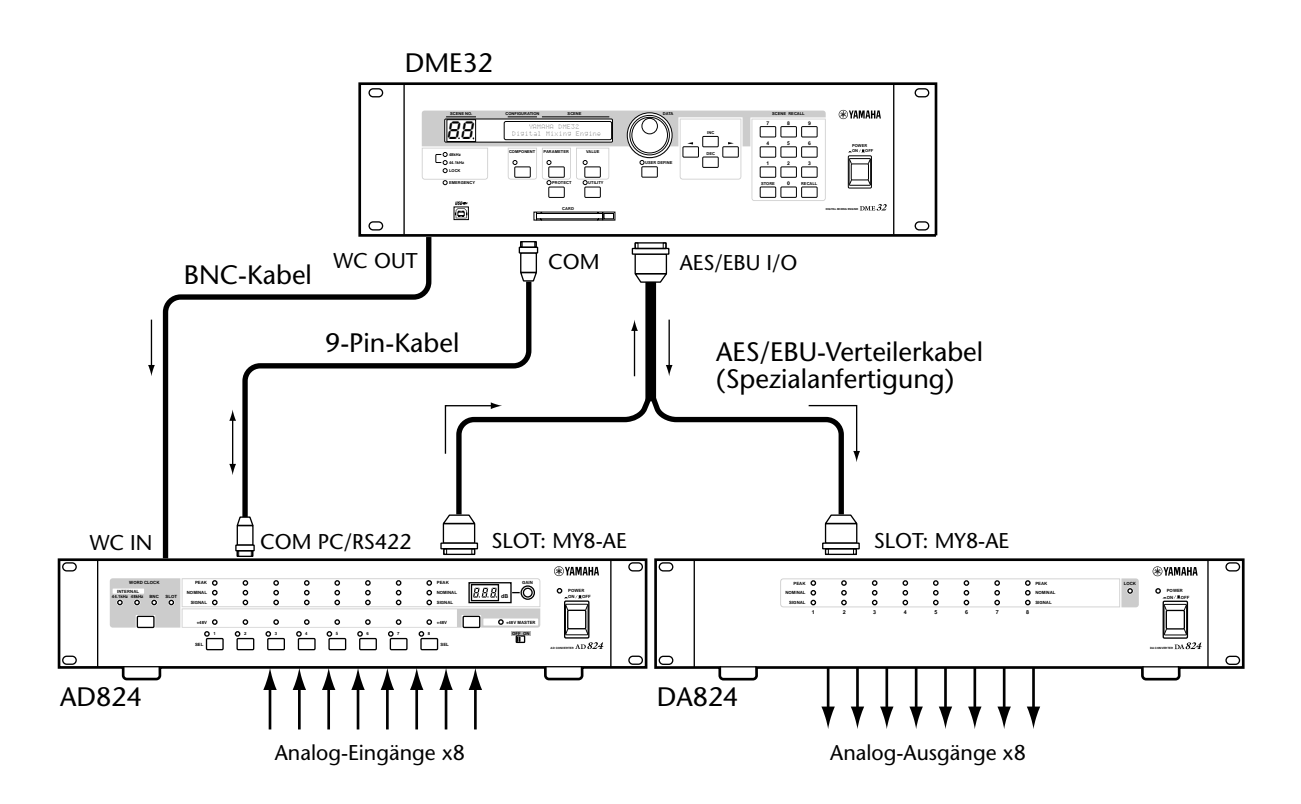

### <span id="page-18-0"></span>**Anlagen mit mehreren AD824-Geräten**

In folgendem Beispiel wird gezeigt, wie man den COM-Port des AD824 zum Erstellen größerer Anlagen mit DME32 verwenden kann. Der COM PC/RS422-Port des 1. AD824 wird mit dem COM-Port des DME32 verbunden, während der COM RS422-Port des 1. AD824 an den COM PC/RS422-Port des 2. AD824 angeschlossen wird. Der COM PC/ RS422-Schalter beider AD824-Geräte muss auf "RSS422" gestellt werden. Das DME32 fungiert als Wordclock-Master. Beide AD824-Geräte empfangen dessen Takt über ihren SLOT-Eingang.

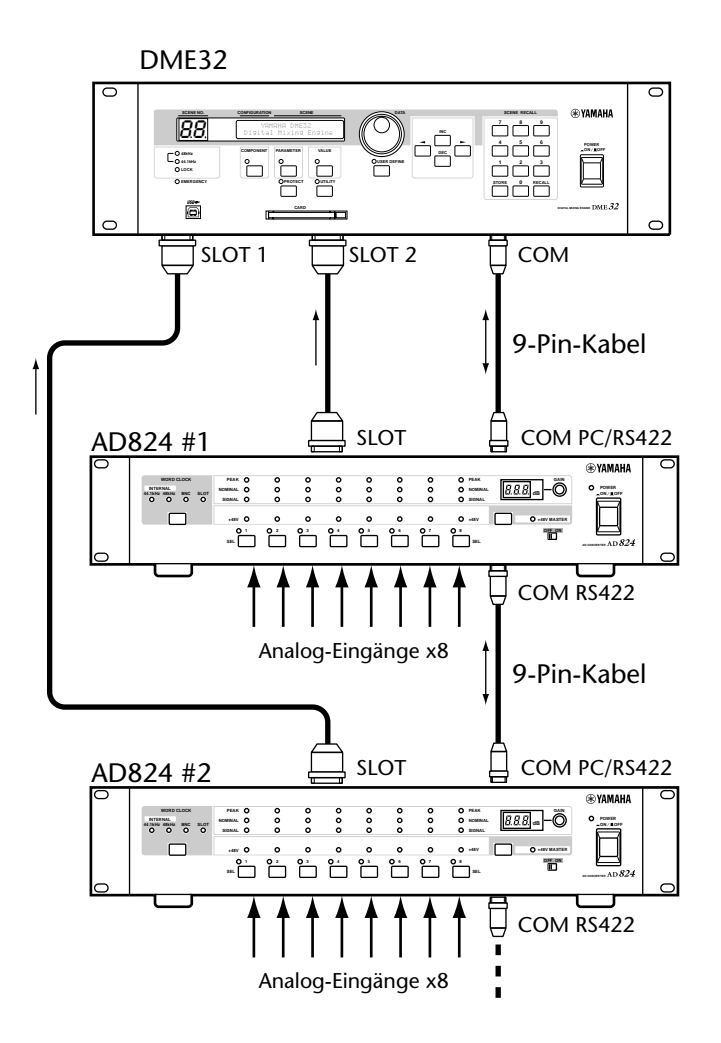

# <span id="page-19-3"></span><span id="page-19-1"></span><span id="page-19-0"></span>**6 Wordclock (Digital-Zeittakt)**

### **Über die Wordclock-Synchronisation**

Ein ordnungsgemäßer Betrieb und eine verlässliche Analog-zu-Digital-Wandlung können nur gewährleistet werden, wenn man den AD824 mit dem Digital-Zeittakt des Gerätes synchronisiert, das mit seinem SLOT-Ausgang verbunden ist. Der AD824 kann auch selbst einen (internen) Wordclock-Takt generieren, und zwar wahlweise 44.1kHz oder 48 kHz. Er lässt sich demnach als Wordclock-Master nutzen, während das an die SLOT-Platine angeschlossene Gerät als Slave fungiert. Andererseits kann der AD824 jedoch zu einem über eine SLOT-Verbindung oder die WORDCLOCK IN-Buchse empfangenen Wordclock-Takt synchron geschaltet werden.

Auf [Seite 5](#page-10-1) erfahren Sie, wie man den Wordclock-Taktgeber wählt.

### <span id="page-19-2"></span>**Wordclock-Anschlussbeispiele**

In diesem Beispiel bezieht der AD824 seinen Wordclock-Zeittakt über den SLOT. Beachten Sie, dass der AD824 Digital-Audiodaten zum externen Gerät sendet und über die gleiche Verbindung auch den Wordclock-Takt empfängt. das funktioniert mit AES/EBU- und TDIF-1 Digital-Verbindungen, weil über ein einziges Kabel sowohl Daten gesendet als auch empfangen werden können. ADAT-Geräte hingegen senden und empfangen ihre Daten über separate optische Kabel. Zum

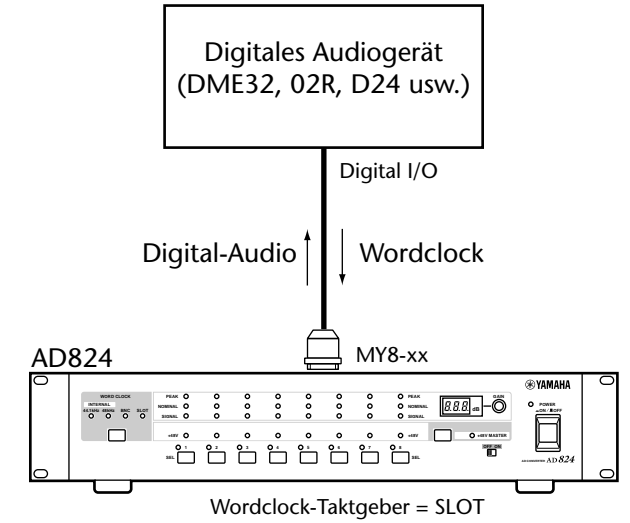

Senden der gewandelten Daten und zum Empfangen des Zeittaktes müssen also sowohl die ADAT IN- als auch die OUT-Buchse des AD824 mit dem externen Digital-Audiogerät verbunden werden.

In diesem Beispiel bezieht der AD824 seinen Wordclock-Takt über seine BNC WORD CLOCK IN-Buchse.

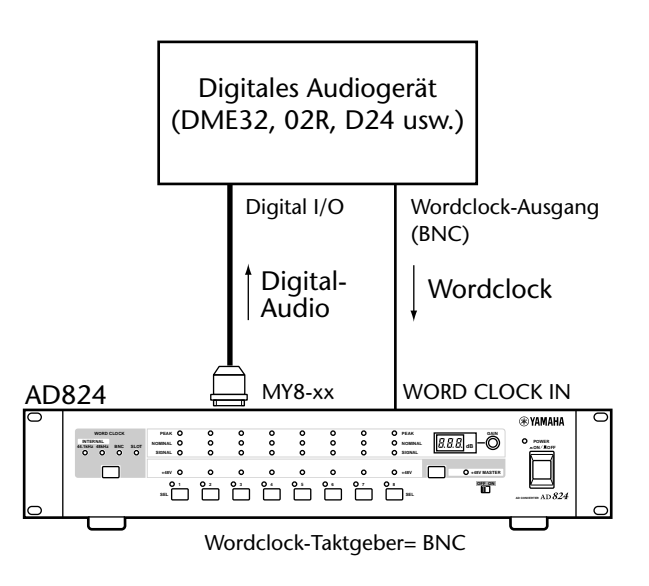

### <span id="page-20-0"></span>**Terminieren der Wordclock-Signalkette**

Eine ordnungsgemäße Wordclock-Signalverteilung über BNC-Kabel ist nur gewährleistet, wenn die Signalkette ordnungsgemäß abgeschlossen ist. In der Regel braucht nur das letzte Gerät terminiert zu werden, jedoch richtet sich dies vornehmlich danach, wie das Wordclock-Signal verteilt wird. Dank des WORD CLOCK 75Ω ON/OFF-Schalters auf seiner Rückseite kann der AD824 auf mehrere Arten in ein Wordclock-System eingebunden werden. Nachstehend werden drei Anschlussmöglichkeiten gezeigt und erklärt, wo man die BNC-Signalkette terminieren muss.

### **Wordclock-Verteilerbox**

In diesem Beispiel wird eine Wordclock-Verteilerbox verwendet, so dass der Digital-Zeittakt nicht von einem Gerät zum nächsten durchgeschleift zu werden braucht. Folglich muss hier jedes Empfängergerät terminiert werden.

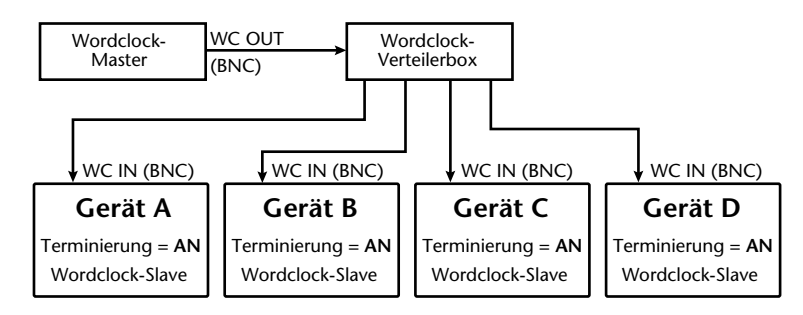

### **Bus-Verteilung**

In diesem Beispiel wird das Wordclock-Signal über einen gemeinschaftlichen Bus verteilt. Hier braucht nur das letzte Gerät terminiert zu werden.

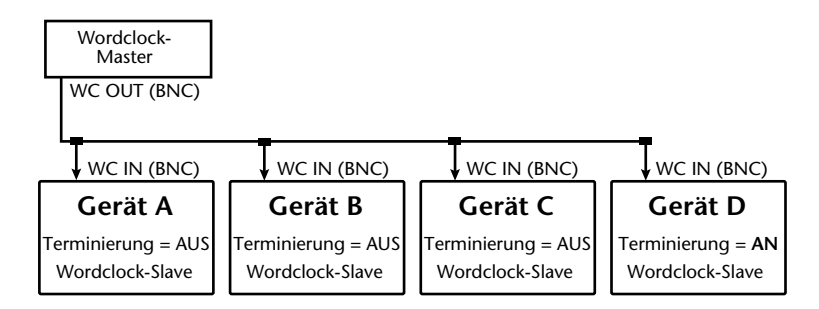

### **"Daisy Chain"-Signalverteilung**

In diesem Beispiel wird das Wordclock-Signal gemäß dem Daisy Chain-Prinzip vom einen Gerät zum nächsten durchgeschleift. Hier braucht nur das letzte Gerät abgeschlossen zu werden. Diese Arbeitsweise empfiehlt sich nicht für größere Anlagen.

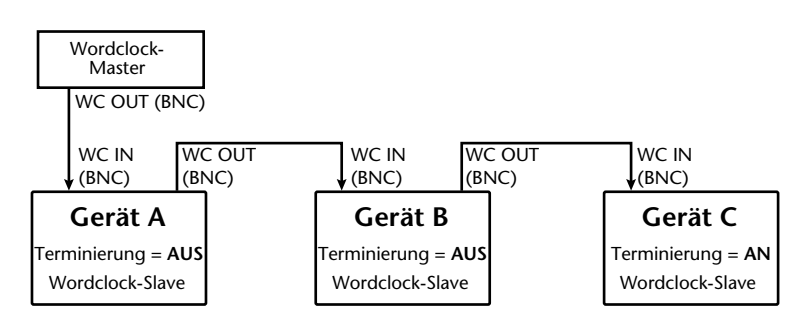

# <span id="page-21-1"></span><span id="page-21-0"></span>**Anhang**

### **Fehlermeldungen**

Beim Einschalten führt der AD824 mehrere Tests durch. Wenn dabei ein Fehler entdeckt wird, erscheint eine Rückmeldung im GAIN-Display. Die möglichen Meldungen haben folgende Bedeutung:

- **E1**—Die Pufferbatterie ist fast erschöpft.
- **E2**—Die Daten im internen Speicher können nicht mehr gelesen werden.

**E3**—Die Pufferbatterie ist erschöpft und die Daten im internen Speicher können nicht mehr gelesen werden.

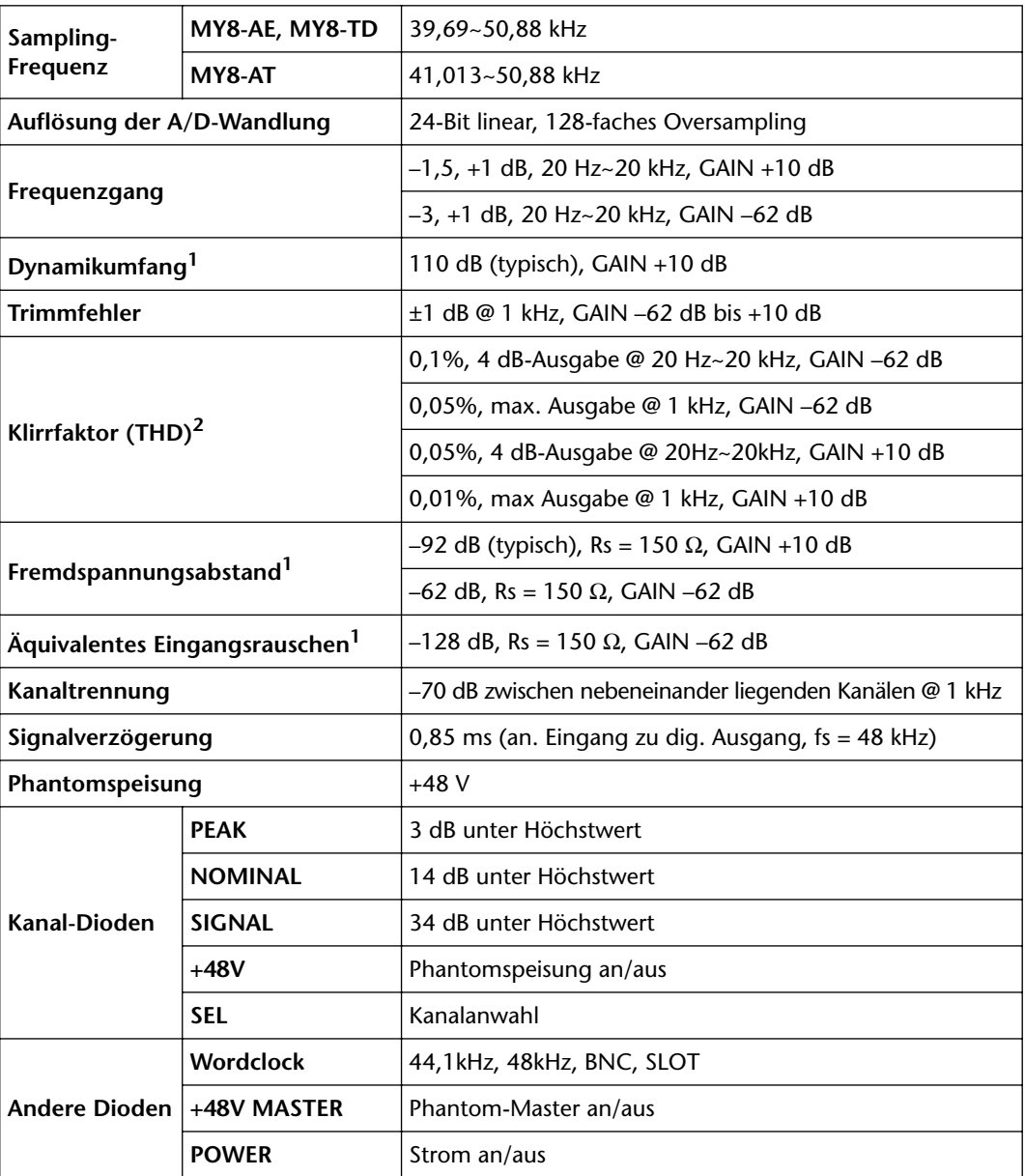

### <span id="page-21-2"></span>**Spezifikationen**

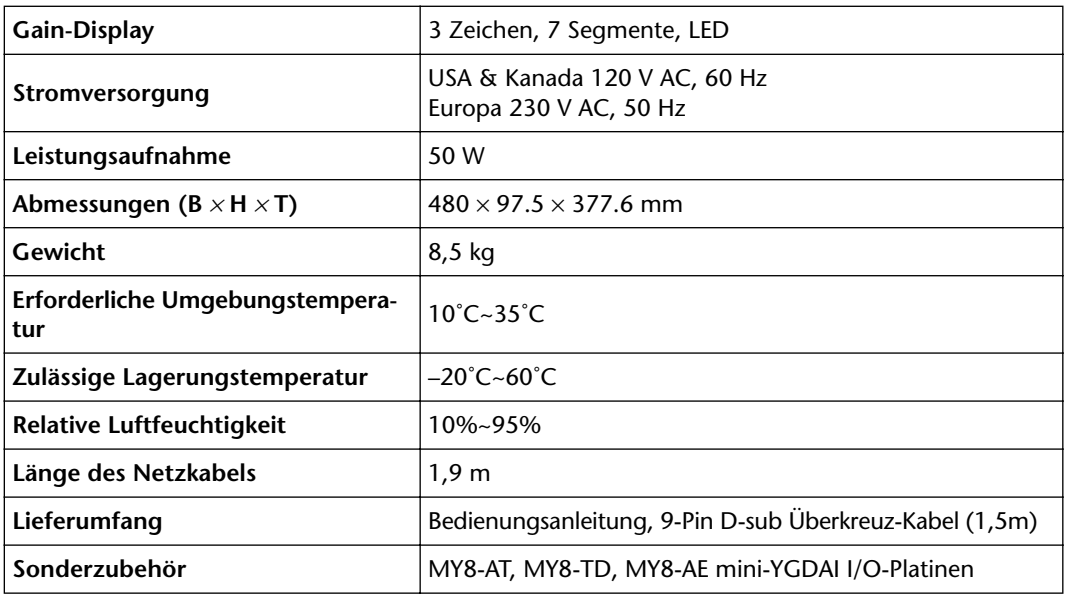

<span id="page-22-0"></span>1. Gemessen mit einem 6 dB/Oktave-Filter bei 12,7 kHz; entspricht einem 20 kHz-Filter mit unendlicher dB/Oktave-Abschwächung.

- 2. Gemessen mit einem 6 dB/Oktave-Filter @80 kHz.
- \* Wo immer "dB" einen Spannungswert vertritt, entspricht 0 dB dem Wert 0,775 V rms.

### **Analog-Eingänge**

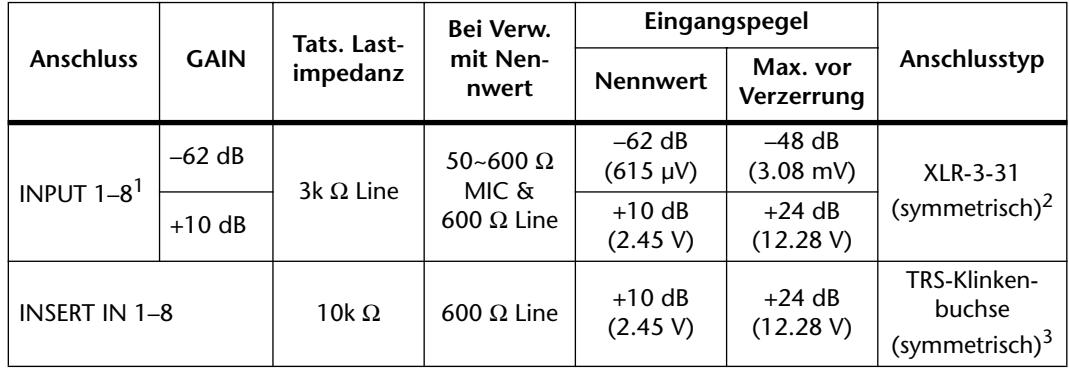

1. 24-Bit linear, 128-faches Oversampling, A/D-Wandler.

2. XLR-Buchsen sind elektronisch symmetriert (Stift 1= Masse, Stift 2= heiß, Stift 3= kalt).

3. TRS-Klinkenbuchsen sind elektronisch symmetriert (Spitze= heiß, Ring= kalt, Mantel= Masse).<br>\* We immer "dB" einen Spannungswert vertritt, entspricht 0 dB dem Wert 0 775 V rms

Wo immer "dB" einen Spannungswert vertritt, entspricht 0 dB dem Wert 0,775 V rms.

### **Analog-Ausgänge**

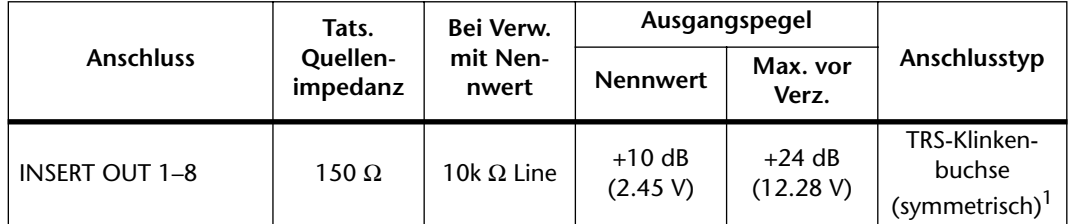

1. TRS-Klinkenbuchsen sind elektronisch symmetriert (Spitze= heiß, Ring= kalt, Mantel= Masse).

\* Wo immer "dB" einen Spannungswert vertritt, entspricht 0 dB dem Wert 0,775 V rms.

### **Digital-Ein-/Ausgänge**

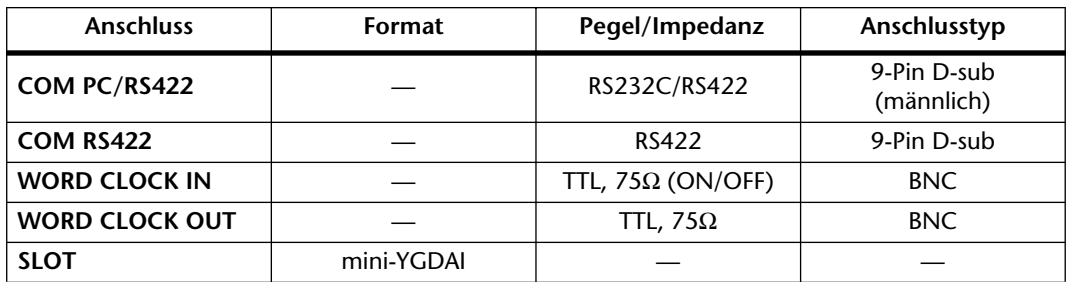

### **Abmessungen**

<span id="page-23-0"></span>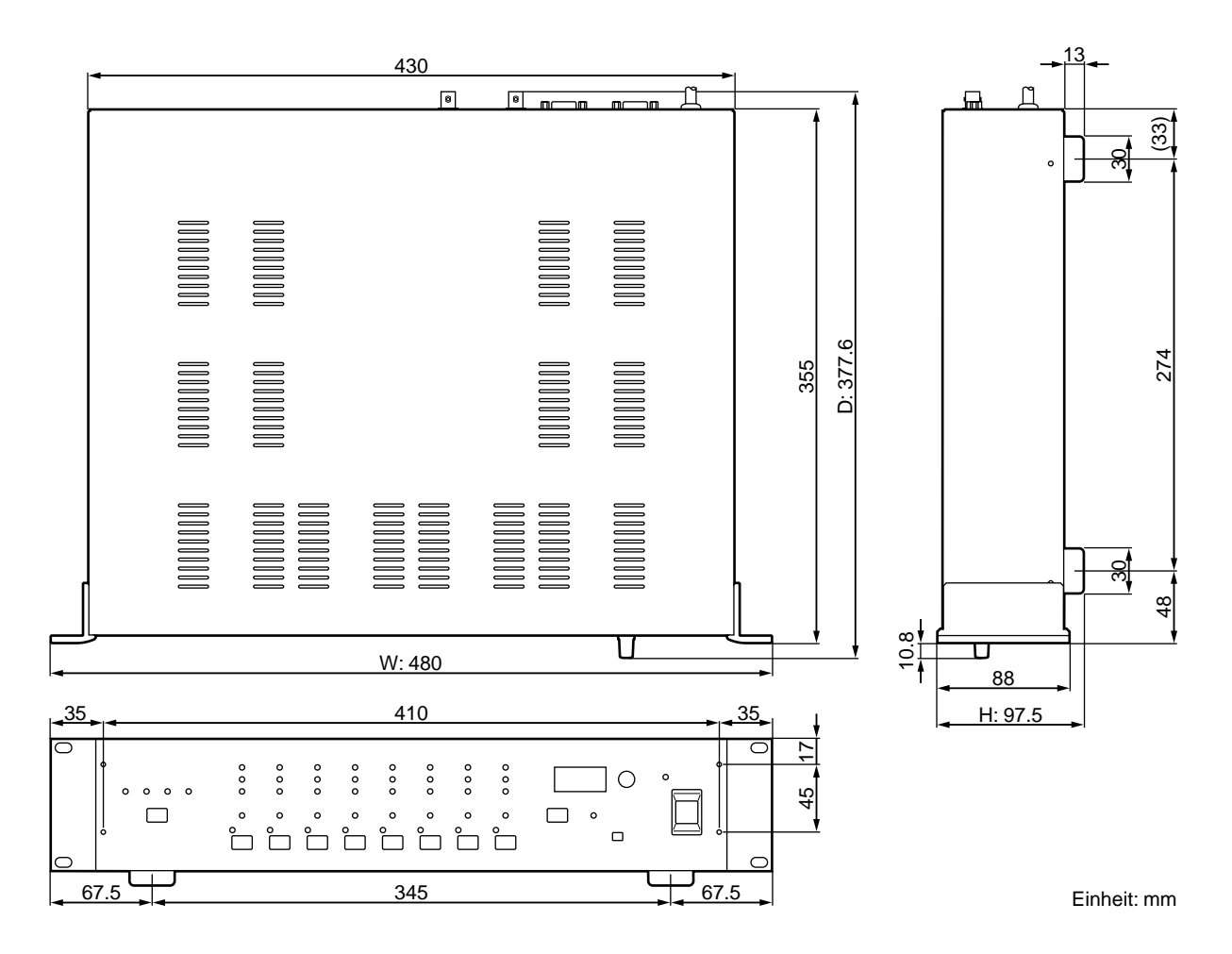

Änderungen der technischen Daten und des Designs ohne Vorankündigung jederzeit vorbehalten.

Für das europäische Modell Kunden-/Benutzerinformation nach EN55103-1 und EN55103-2. Einschaltstrom: 10A Entspricht den Umweltschutzbestimmungen: E1, E2, E3 und E4